# **Задания 12 группа с 12 мая по 15 мая**

# **«Русский язык»**

# **Преподаватель: \_\_Елагина О.Н.**

# **Дата:12.05**

**Тема:** Правописание окончаний существительных, прилагательных, причастий, глаголов.

## **Задание: Познакомиться с теорией и выполнить практическую работу**

### **Окончания существительных**

Правописание окончаний существительных зависит от падежа и склонения имени существительного. Окончание е имеют следующие существительные:

- 1 склонения в дательном и предложном падежах;
- 3 склонения в предложном падеже.

Окончание -и имеют следующие существительные:

- 1 склонения в родительном и предложном падежах;
- 3 склонения в родительном и предложном падежах;
- существительные на -ий, -ие в предложном падеже и существительные на -ия в родительном, дательном и предложном падежах.

**Внимание!** В существительных на -ие, -ия, -ий данные буквосочетания — это не окончания, а финалии, так как у существительных окончание состоит из одной буквы, за исключением форм творительного падежа.

### **Правописание окончаний глаголов**

Правописание безударных личных окончаний глаголов зависит от спряжения (I или II).

Чтобы верно написать безударное личное окончание глагола, следует поставить глагол в инфинитив и посмотреть, на что он окачивается, определив таким образом его спряжение.

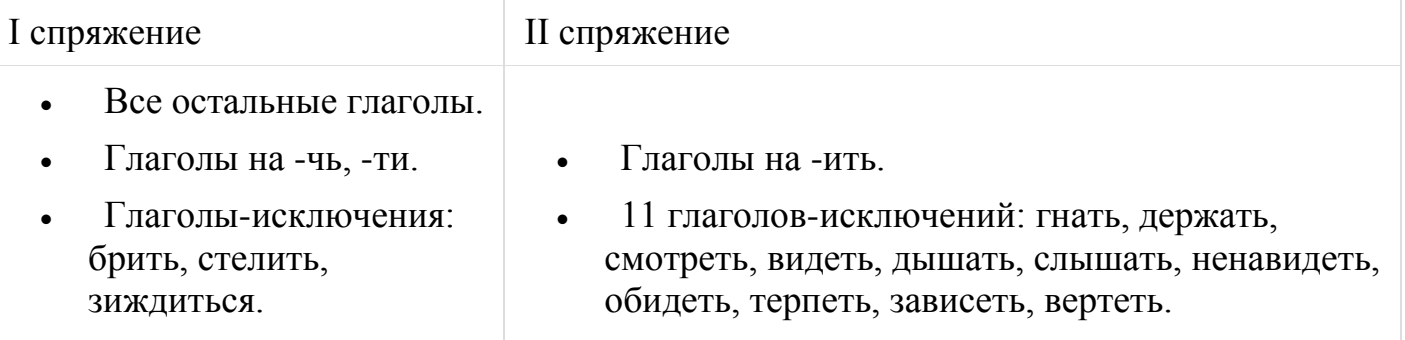

Глаголы I спряжения имеют буквы у/ю в окончаниях 3 лица и бук- ву е в остальных окончаниях. Глаголы II спряжения имеют буквы а/я в окончаниях 3 лица и букву и в остальных окончаниях.<br>
кленть (II спражение) - они крадат, он, она, оногдарска, ты

Например: **FOREY HELB**, SETTING AT A METER ROW

В глаголах в форме 2 лица единственного числа изъявительного наклонения настоящего и будущего времени после шипящих пишется ь.

летишта, пойдешта, шыешта и т. д.

*Например*:

# **Правописание безударных окончаний прилагательных и причастий**

Правописание безударный окончаний прилагательных и причастий зависит от вопроса.

Какое окончание в вопросе, такое же окончание в слове.

*Например: В мрачном настроении (в настроении каком?). С человеком, находившимся рядом (с человеком каким?).*

# **Правописание суффиксов причастий**

 В страдательных причастиях прошедшего времени перед н или нн пишется суффикс -а- или -я-, если данные причастия образованы от глаголов на -ать, ять.

Например: увешать - вешанный: обстрелять - обстрелянный

 Если причастие образовано от глаголов на -ить, то в них пишется суффиксы енн, -ённ. Также суффиксы -енн, -ённ пишутся, если причастие образовано от ГЛАГОЛОВ НА -ТИ, -ЧЬ.<br> $\frac{1}{2}$  закрепить - закрепленный; испечь - испеченный; найти -

закрепить *Например*:

 В действительных причастиях прошедшего времени перед суффиксом -вшсохраняется та же гласная, что и перед -ть в инфинитиве или перед -л- в форме прошедшего времени.

*Например*: засейть, засейл - засейвший; клейть, клёмл - клейвший

 Действительные причастия настоящего времени образуются с помощью суффиксов -уш-/-ющ- от глаголов I спряжения и с помощью суффиксов -ащ-/ ящ- от глаголов II спряжения.

 $H$ *апример*: петь — поющий: колыхэться — кольнаўщийся; смотреть —

 Страдательные причастия настоящего времени образуются с помощью суффиксов -ем-/-ом- от глаголов I спряжения и с помощью суффикса -им- от глаголов II спряжения.

Например: читать - читаемый; приносить - приносимый

# **Решите тест**

# **Задание 1**

Укажите варианты ответов, в которых в обоих словах одного ряда пропущена одна и та же буква. Запишите номера ответов.

1) (пациенты) леч..тся, маяч..щий (вдали лес)

2) завис..шь, подстриж..нный

- 3) бор..шься, воспева..мый
- 4) проед..шься, необита..мый
- 5) верт..шься, обнаруж..нный

Ответ:

2

#### **Задание 2**

Укажите варианты ответов, в которых во всех одного ряда пропущена одна и та же буква. Запишите номера ответов.

1) плач..щий, скач..щий

- 2) выдерж..т, подытож..т
- 3) тревож..щийся, получ..нный
- 4) ропщ..т, (фермер) корм..т
- 5) люб..щая, пиш..щий

Ответ:

3

#### **Задание 3**

Укажите варианты ответов, в которых во всех словах одного ряда пропущена одна и та же буква. Запишите номера ответов.

1) во..т (ветер), вытащ..нный

- 2) се..щий, ман..щие
- 3) трат..тся (деньги), напиш..т (автор)
- 4) (метель) присыпл..т (снежком), изготовл..нная
- 5) леле..щая, стро..т

Ответ:

4

#### **Задание 4**

Укажите варианты ответов, в которых во всех словах одного ряда пропущена одна и та же буква. Запишите номера ответов.

1) стро..тся (дом), подозрева..мый

- 2) труд..тся (электрики), броса..т (игроки)
- 3) леле..щая, пар..т (облака)
- 4) кат..тся (шар), вид..мый
- 5) лет..щий, постав..т (архитекторы)

Ответ:

5

### **Задание 5**

Укажите варианты ответов, в которых во всех словах одного ряда пропущена одна и та же буква. Запишите номера ответов.

- 1) хоч..шь, поднима..мый
- 2) (родители) беспоко..тся, замес..шь
- 3) руб..щий, зна..щий
- 4) вышл..т (мама), ран..мый
- 5) дыш..щий, слыш..вший

Ответ:

### **Работы присылать на эл. почту**[ol.elagina2010@mail.ru](mailto:ol.elagina2010@mail.ru)

**Консультации:** по эл.почте [ol.elagina2010@mail.ru](mailto:ol.elagina2010@mail.ru) 

# **Литература**

# **Преподаватель: \_\_Елагина О.Н.**

# **Дата:13.05**

 **Тема: Практическая работа.** Стихотворения А.К.Толстого «Средь шумного бала»,«Колокольчики мои…».

#### **Задание: проанализируйте понравившееся вам стихотворение А.К.Толстого** по плану

# План анализа стихотворения:

- 1. История создания (год, биография, прототип);
- 2. Тема (о чём);
- 3. Лирический герой, его чувства; 4. Композиция. Движение мысли, сюжета, деление на части;
- 5. Ключевые образы (предметный мир);
- 6. Художественные средства; размер;

• 7. Идея (основная мысль)

**Работы присылать по эл. почте:** [ol.elagina2010@mail.ru](mailto:ol.elagina2010@mail.ru)

**Консультации:** по эл.почте [ol.elagina2010@mail.ru](mailto:ol.elagina2010@mail.ru)

# **Дата:13.05**

**Тема:** Творческий путь Н.А.Некрасова.

**Задание: Посмотрите лекцию [017. Некрасов Н.А. Лирика. -](017.%20Некрасов%20Н.А.%20Лирика.%20-%20YouTubehttps:/www.youtube.com%20›%20watch) YouTube**

[https://www.youtube.com › watch](017.%20Некрасов%20Н.А.%20Лирика.%20-%20YouTubehttps:/www.youtube.com%20›%20watch)

**Консультации:** по эл.почте [ol.elagina2010@mail.ru](mailto:ol.elagina2010@mail.ru)

**Дата:14.05**

**Тема: Практическая работа** Гражданский пафос лирики. Народность лирики Н.А.Некрасова

# **Задание: познакомиться с лекцией** 017. Некрасов Н.А. Лирика. - YouTube https://www.youtube.com › watch, **проанализируйте понравившееся вам стихотворение Н.А. Некрасова** по плану

# План анализа стихотворения:

- 1. История создания (год, биография, прототип);
- 2. Тема (о чём);
- 3. Лирический герой, его чувства; 4. Композиция. Движение мысли, сюжета, деление на части;
- 5. Ключевые образы (предметный мир);
- 6. Художественные средства; размер;

• 7. Идея (основная мысль)

**Работы присылать по эл. почте:** [ol.elagina2010@mail.ru](mailto:ol.elagina2010@mail.ru)

**Консультации:** по эл.почте [ol.elagina2010@mail.ru](mailto:ol.elagina2010@mail.ru)

# **Дата:15.05**

*Тема: Практическая работа. Художественные особенности поэмы «Кому на Руси жить хорошо». «Пролог»*

*Задание: познакомиться с лекцией*

*[018. Некрасов Н.А. Поэма Кому на](https://www.youtube.com/watch?v=nG-bgPx8UIo) Руси жить хорошо ...*

*[https://www.youtube.com › watch](https://www.youtube.com/watch?v=nG-bgPx8UIo)*

**Консультации:** по эл.почте [ol.elagina2010@mail.ru](mailto:ol.elagina2010@mail.ru)

# **Учебная дисциплина Информатика**

Преподаватель: Дидык О.В., Вознякевич Г.А.

В связи с переходом на дистанционное обучение консультации проводятся ежедневно. Время проведения с 10 до 12ч.

Задание 12.05.2020

Тема: Использование систем проверки орфографии и грамматики. Задание: Записать конспект по теме в тетрадь

#### **Проверка орфографии**

Одним из важных качеств текста является отсутствие грамматических ошибок. Грамматические ошибки в тексте могут возникнуть, во-первых, по незнанию человека, вовторых, в результате опечатки при наборе текста. Для устранения грамматических ошибок в среду Word встроена автоматизированная система проверки правописания. Основу этой системы составляет база данных — вариантов написания русских и английских слов, и база знаний правил грамматики. Эта система сверяет каждое написанное слово с базой данных, а также анализирует правильность написания словосочетаний и предложений (согласованность падежей, расстановку запятых и т. д.). При обнаружении ошибок система выдает подсказку и в некоторых случаях — варианты исправления ошибок. Эта система является примером системы искусственного интеллекта.

По умолчанию Microsoft Word проверяет орфографию и грамматику автоматически при вводе текста, выделяя возможные орфографические ошибки красной волнистой линией, а возможные грамматические ошибки — зеленой волнистой линией. Система проверки орфографии по умолчанию включена всегда.

Следует заметить, что не всегда слово, подчеркнутое красной линией, написано неправильно. Вполне возможно, что это какой-нибудь специальный термин, которого нет в словаре. Очень часто подчеркиваются имена собственные, а также составные лова (например, «автотекст», «автозамена» и пр.), которые также отсутствуют в базе данных приложения.

Если слово написано правильно, но подчеркнуто красной линией, можно добавить его в пользовательский словарь, и больше не будет выделяться подчеркиванием.

Если в результате опечатки получается слово, имеющееся в словаре, то программа проверки орфографии его не пометит, например, если вместо слова «кот» написано слово «кто» или вместо слова «парта» написано слово «пара». Чтобы устранить такие ситуации, следует внимательно перечитать текст самому или, что еще лучше, попросить об этом другого человека.

#### **Автозамена и Автотекст**

Для автоматизации ввода и исправления текста в среде Word существуют инструменты Автозамена и Автотекст.

Бывает, что при вводе текста с клавиатуры вместо нужной клавиши нажимается соседняя или две буквы нажимаются в обратном порядке. Инструмент Автозамена имеет встроенный словарь наиболее типичных опечаток и ошибочных написаний.

При обнаружении таких опечаток слово автоматически заменяется на правильное. Словарь автозамены можно пополнять.

Отчет предоставляется в тетради или по электронной почте: [nik-ksenja@rambler.ru](mailto:nik-ksenja@rambler.ru)

#### Задание 13.05.2020

Тема: Практическая работа - Создание компьютерных публикаций на основе использования готовых шаблонов (для выполнения учебный заданий из различных предметных областей).

Задание: Изучить теоретические сведения и ответить на вопросы:

1) Каковы возможности MS Publisher?

#### 2) Какие виды публикаций различают в MS Publisher? 3) Охарактеризуйте основные этапы создания публикаций в MS Publisher.

#### **Теоретические сведения к практической работе**

Программа MS Publisher позволяет создание публикаций, предназначенных для издания на принтере или в издательстве, рассылки электронной почтой или размещения в Интернете. Вместе с программой предоставлены заготовки (шаблоны) публикаций для широкого диапазона публикаций, бюллетени, брошюры, визитные карточки, листовки, объявления, сертификаты, резюме, каталоги и страницы веб-узлов.

Во время выбора типа создаваемой публикации в Publisher отображаются эскизы доступных заготовок (шаблонов). Для разработки публикации на основе одной из заготовок хватит щелкнуть её эскиз.

После того как откроется шаблон публикации, вам необходимо заменить текст и рисунки. Также можно менять цветовую и шрифтовую схемы, удалять или добавлять элементы макета и совершать любые другие необходимые изменения, чтоб публикация точно отображала стиль конкретной организации или деятельности.

Все элементы публикации, включая блоки текста, не зависят друг от друга. Любой элемент можно размещать точно в необходимом месте с возможностью управления размером, формой и внешнем видом каждого элемента.

#### Способы создания публикации:

1. Публикация для печати – выбор шаблона определенного типа и задание для него шаблона оформления (имеются шаблоны нескольких категорий –

бланки, буклеты, календари и др.)

- 2. Web-узлы и электронная почта
	- 3. Наборы макетов
	- 4. Пустые публикации
- 5. Создание публикации на основе уже имеющейся.

Запуск Publisher осуществляется по команде Пуск / Программы / Microsoft Office / Microsoft Publisher щелчком мыши. Либо щелчком мыши по ярлыку Publisher, находящемуся на Рабочем столе или на Панели задач. После запуска приложения на экране появляется следующее окно (Рис. 5.1.1.)

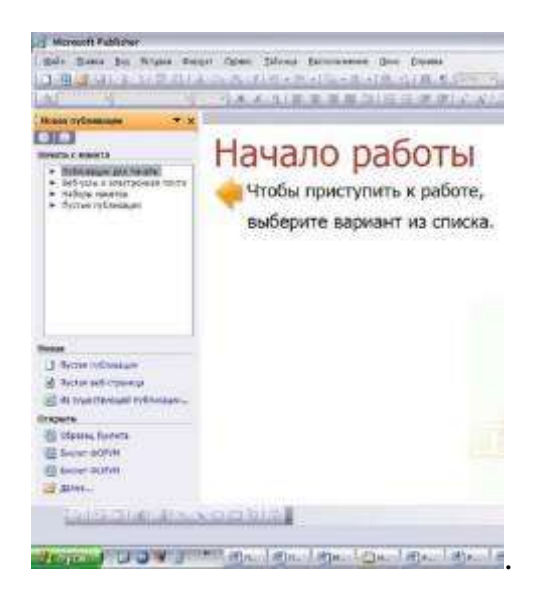

#### Рис. 5.1. **Окно запуска программы Microsoft Publisher**

В отличие от Word и Excel при непосредственном запуске (а не открытии существующей публикации) Publisher не создает нового документа. Для того чтобы добраться до панелей инструментов и меню, необходимо создать новую публикацию.

Слева в окне располагается Область задач, в которой предлагается Новая публикация (рис. 5.2). Чтобы начать работу, необходимо выбрать из ниже предлагаемого списка требуемую категорию публикации:

- публикации для печати;
- веб-узлы и электронная почта;
	- наборы макетов;
	- пустые публикации.

(Если Область задач не видна, нажмите на клавиатуре Ctrl+F1 или в меню Вид поставьте галочку в пункте Область задач.)

В Публикациях для печати (открыть) предлагается достаточно большое число типов публикации:

- быстрые публикации;
	- бланки;
	- буклеты;
	- бумажные модели;
		- бюллетени;
	- визитные карточки;
		- деловые бланки;
			- календари;
			- каталоги;
			- наклейки;
			- плакаты;
			- приглашения;
			- резюме и др.

(Выбираем Буклет). (Показать бумажный вариант буклета)

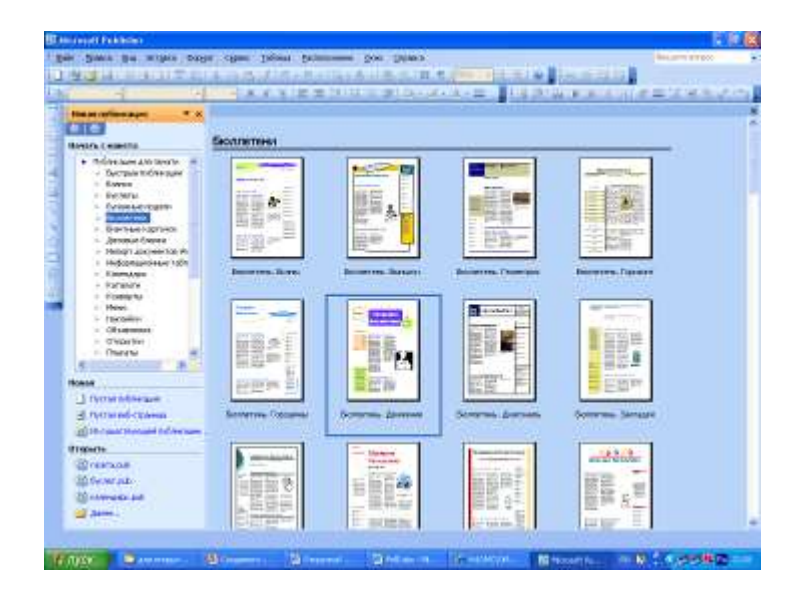

Рис. 5.2. **Окно новой публикации**

Все шаблоны содержат и текстовую и графическую информацию, и, что особенно важно, при выводе на печать сохраняется отличное качество графики.

Вся работа в Publisher организуется на специальном поле, которое можно назвать «монтажным столом». Его особенность – это возможность одновременного размещения на нем различных материалов для верстки: текстовых блоков, рисунков (рис. 5.3.). Количество страниц, необходимое для вашего издания, неограниченно, можно сверстать целую книгу.

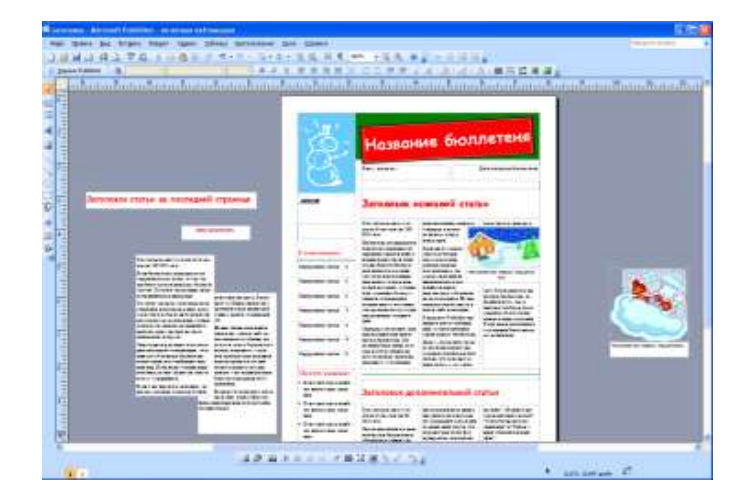

Рис. 5.3. **Монтажный стол программы**

Можно изменить цветовую схему уже выбранного макета. Для этого в Области задач необходимо щелкнуть по слову Цветовые схемы и выбрать ту схему, которая вам нравится (рис. 5.4.).

Также можно изменить и шрифтовые схемы выбранного вами макета, для чего щелкнуть в Области задач по слову Шрифтовые схемы и выбрать те шрифты, которые вам нужны.

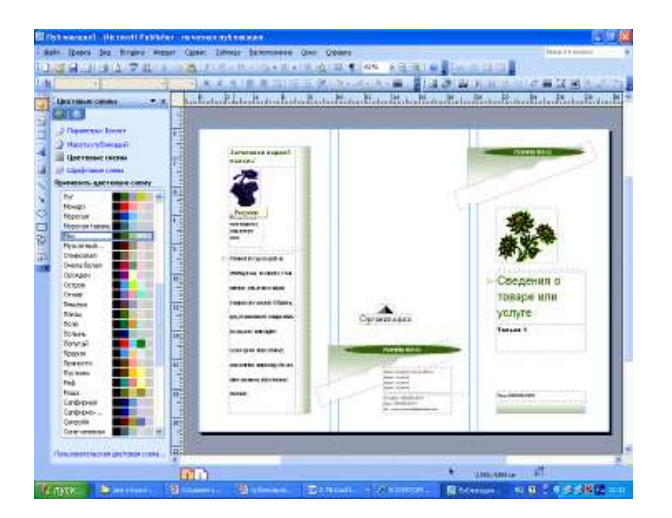

Рис. 5.4. **Окно задач – цветовые схемы**

Если же вам вдруг перестал нравиться выбранный макет публикации, то его можно легко поменять на другой простым щелчком мыши (там же в Области

задач) по слову Макеты публикаций. Просто выберите новый макет и щелкните по нему мышью.

Отчет предоставляется в тетради или по электронной почте: [nik-ksenja@rambler.ru](mailto:nik-ksenja@rambler.ru)

# Задание 14.05.2020

Тема: Практическая работа - Использование различных возможностей динамических (электронных) таблиц для выполнения учебных заданий из различных предметных областей

Задание: Ответить письменно на контрольные вопросы

Отчет предоставляется в тетради или по электронной почте: [nik-ksenja@rambler.ru](mailto:nik-ksenja@rambler.ru)

#### *Контрольные вопросы*

1. Что такое редактор электронных таблиц?

2. Перечислить элементы электронной таблицы, их обозначения.

3. Как называется документ, созданный в табличном процессоре. Из каких частей он состоит?

4. Какие данные можно вносить в ячейки электронной таблицы?

5. Чем отличается абсолютная адресация от относительной. Когда применяются эти виды адресации?

6. Как построить диаграммы по числовым данным?

# Задание 15.05.2020

Тема: Практическая работа - Формирование запросов для работы с электронными каталогами библиотек, музеев, книгоиздания, СМИ в рамках учебных заведений из различных предметных областей.

Задание: Законспектировать с помощью Интернет-ресурсов

Отчет предоставляется в тетради или по электронной почте: [nik-ksenja@rambler.ru](mailto:nik-ksenja@rambler.ru)

# **«История»**

# **Преподаватель: БозриковаИ.К.**

**Дата:12. 05. 2020г.**

# **Тема: Общественное движение. Декабристы**.

**Задание: письменно ответить на вопрос: В чём историческое значение и последствия восстания декабристов?**

## **Дата:15. 05. 2020г.**

**Тема: Николай I. Смена политических приоритетов**

**Задание: письменно** в **тетради охарактеризуйте** 

**1. Личность Николая 1. 2. Усиление государственного аппарата и личной власти царя. 3. Социально-экономическая политика. 4. Итоги внутренней политики Николая 1**

**См. электронный учебник В.В.Артёмов, Ю.Н.Лубченков «История» Профессиональное образование.**

*См.Артемов В., Лубченков Ю. История - [основные этапы...](https://www.gumer.info/bibliotek_Buks/History/history2/) [gumer.info](https://www.gumer.info/)[›bibliotek\\_Buks/History/history2/](https://www.gumer.info/bibliotek_Buks/History/history2/)*

**Консультации:** 12,15.05.2020 с 10:00-12:00 преподаватель истории и обществознания Бозрикова И.К. по электронной почте margo.bozrikova@yandex.ru

# **БИОЛОГИЯ**

**Преподаватель:** Данилова Таисия Викторовна

# **12 мая 2020 г.**

**Тема урока:** Правила оформления титульного листа, содержания ИП.

*Задание: пройдите по ссылке и выполните задание*

<https://edusar.soiro.ru/mod/resource/view.php?id=80760&forceview=1>

# **13 мая 2020 г.**

**1, 2. Тема урока:** Общие требования к оформлению текста ИП.

*Задание: пройдите по ссылке и выполните задание*

<https://edusar.soiro.ru/mod/resource/view.php?id=80760&forceview=1>

# **15 мая 2020 г.**

**Тема урока:** Оформление библиографического списка.

*Задание: пройдите по ссылке и выполните задание*

<https://edusar.soiro.ru/mod/resource/view.php?id=80760&forceview=1>

**Учебные фильмы находятся здесь:** <https://cloud.mail.ru/public/3Uf2/29NyvhETf>

**Электронные учебники** находятся здесь: <https://cloud.mail.ru/public/bFRp/LaNET8AXy>

**Консультации:** (вопросы и выполненные задания принимаю по электронной почте [demina.taisiya@mail.ru](mailto:demina.taisiya@mail.ru) )

Понедельник-пятница с 8 $\frac{800}{ }$  -14 $\frac{400}{ }$  ч.

# **ХИМИЯ**

# **Преподаватель:** Данилова Таисия Викторовна

# **12 мая 2020 г.**

**1.Тема урока:** Способы получения карбоновых кислот. Отдельные представители и их значение

**Задание:** пройдите по ссылке и выполните задание <https://edusar.soiro.ru/mod/url/view.php?id=78282&forceview=1>

**2.Лабораторная работа:** «Взаимодействие раствора уксусной кислоты с магнием, оксидом цинка, гидроксидом железа (III), раствором карбоната калия и стеарата калия»

**Задание:** пройдите по ссылке и выполните задание

<https://edusar.soiro.ru/mod/url/view.php?id=78292&forceview=1>

# **13 мая 2020 г.**

**Тема урока:** Сложные эфиры.

**Задание:** пройдите по ссылке и выполните задание <https://edusar.soiro.ru/mod/url/view.php?id=78293&forceview=1>

# **14 мая 2020 г.**

**1.Тема урока:** Жиры.

**Задание:** пройдите по ссылке и выполните задание

<https://edusar.soiro.ru/mod/url/view.php?id=78294&forceview=1>

**2.Тема урока:** Соли карбоновых кислот.

**Задание:** пройдите по ссылке и выполните задание

<https://edusar.soiro.ru/mod/url/view.php?id=78295&forceview=1>

# **15 мая 2020 г.**

**Практическая работа:** «Растворимость различных карбоновых кислот в воде»

**Задание:** пройдите по ссылке и выполните задание

<https://edusar.soiro.ru/mod/assign/view.php?id=78306&forceview=1>

**Электронные учебники** находятся здесь: <https://cloud.mail.ru/public/bFRp/LaNET8AXy> **Консультации:** (вопросы и выполненные задания принимаю по электронной почте [demina.taisiya@mail.ru](mailto:demina.taisiya@mail.ru) )

Понедельник-пятница с 8 $\frac{800}{ }$  -14 $\frac{400}{ }$  ч.

# **ФИЗКУЛЬТУРА**

# **Преподаватель: Сорокин Юрий Петрович**

12гр/ 12.05-14.05

<https://resh.edu.ru/subject/lesson/5133/main/224228/>

## **Начисление очков**

Выберете правильный вариант ответа на вопрос.

Сколько очков получает команда при попадании игроком в кольцо при выполнении штрафного броска?

- $\degree$  1 очко
- 2 очка
- 3 очка

# 15.05-14.05

https://resh.edu.ru/subject/lesson/6182/main/193674/

# **Правила игры**

Зачеркните то, что не надо делать во время игры в баскетбол.

Толкать соперника, играть руками, ставить подножки, передавать мяч ногами, делать пас, атаковать

# **Ответы присылать в ВК в ЛС Сорокин Юрий.**